<span id="page-0-0"></span>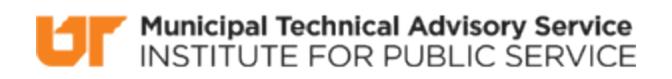

Published on *MTAS* [\(https://www.mtas.tennessee.edu](https://www.mtas.tennessee.edu)) September 18, 2019

## Getting Started

Dear Reader:

The following document was created from the MTAS website (mtas.tennessee.edu). This website is maintained daily by MTAS staff and seeks to represent the most current information regarding issues relative to Tennessee municipal government.

We hope this information will be useful to you; reference to it will assist you with many of the questions that will arise in your tenure with municipal government. However, the *Tennessee Code Annotated* and other relevant laws or regulations should always be consulted before any action is taken based upon the contents of this document.

Please feel free to contact us if you have questions or comments regarding this information or any other MTAS website material.

Sincerely,

The University of Tennessee Municipal Technical Advisory Service 1610 University Avenue Knoxville, TN 37921-6741 865-974-0411 phone 865-974-0423 fax www.mtas.tennessee.edu

### **Table of Contents**

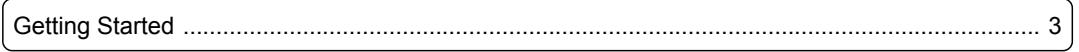

# <span id="page-2-0"></span>Getting Started

#### **Reference Number:** MTAS-1145

You have decided to create your first annual report, so how do you begin. First, review the data that you have available and then decide what you want to include in the annual report. Some departments may use database programs such as Firehouse, Emergency Reporting, or New World, and those programs can produce graphs and charts for inclusion in the report. Smaller departments may not have such a computer database program, but if they report to TFIRS, they can use a free web resource called the Summary Output Reports Tool (SORT) to produce graphs for inclusion in the report (see the resources section for more information). <http://www.nfirs.fema.gov/> [1]

Next, decide on the layout. MTAS has examples of several Tennessee fire department annual reports on Knowledgebase (see the resources section for more information), or search the internet for fire department annual report to find examples. The report's design should include ample use of white space (i.e., do not crowd a page with too much information) and be organized in a logical manner. Include a cover/title page with the fire department logo or a photo showing the fire department in action. For larger reports, include page numbers and a table of contents. Have several people in the department proof the report, and then send the report to someone outside of the fire department. Ask that person to review the report from an outsider's perspective and make changes accordingly. As a final review, have someone with a good command of grammar and punctuation review the report for spelling, punctuation and grammatical errors.

Produce enough hard copies of the report to distribute within the fire department and to elected officials and community leaders. Place a copy in the local library. For the widest distribution, produce an Adobe pdf format copy, and place that on your fire department or city website for download.

#### **Links:**

[1] http://www.nfirs.fema.gov/

*DISCLAIMER: The letters and publications written by the MTAS consultants were written based upon the law at the time and/or a specific sets of facts. The laws referenced in the letters and publications may have changed and/or the technical advice provided may not be applicable to your city or circumstances. Always consult with your city attorney or an MTAS consultant before taking any action based on information contained in this website.*

**Source URL (retrieved on** *09/18/2019 - 10:25pm***):** [https://www.mtas.tennessee.edu/refer](#page-0-0)[ence/getting-started](#page-0-0)

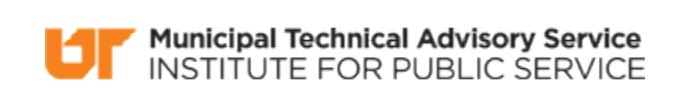